# **Offene Posten (Beispielformeln)**

# **Wie können in der Fußzeile der Mahnung die Beträge zusätzlich in der zweiten Leitwährung ausgegeben werden?**

Mit folgender Formel kann dies erreicht werden:

'Zu zahlen (' + AktMand.LW1 + ') : '+External\$('Betrag(Adr.OPo.GesOPBetBtSollLW1+ @Summe01 + @Summe02)')+

' Guthaben (' + AktMand.LW1 + ') : '+External\$('Betrag(Adr.OPo.GesOPBetBtHabenLW1)') +'¶ Zu zahlender Betrag ( '+AktMand.LW1 + ') : '+ (External\$('Betrag((Adr.OPo.GesOPBetBtSollLW1+ @Summe01 + @Summe02)-Adr.OPo.GesOPBetBtHabenLW1)'))

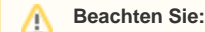

Diese Formel kann nicht im Layout "Mahnungen einzeln" verwendet werden.

# **Wie kann der Gesamtsaldo des Offenen Posten im Mahnungsdruck (nur fällige OPs) ausgegeben werden?**

Mit nachfolgender Funktion kann im Mahnungsdruck "Nur fällige Offene Posten" der OP-Gesamtsaldo der Adresse ausgegeben werden:

External\$('DBInfo("OffenePosten"|"Info:AdrOPSaldo"|Adr.AdrNr)')

### **Wie kann das Datum der ersten Fälligkeit eine Offenen Posten ausgewiesen werden?**

Nachfolgende Formel berechnet das Buchungsdatum des Offenen Posten zuzüglich der Nettotage.

Im Layout des Mahnungsdruckes ist folgende Formel zu hinterlegen:

Date\$(AddDays(Adr.OPo.BuchDat,Adr.OPo.NettoTg),'%02d.%02m.%4y')

In der Offenen Posten - Liste ist folgende Formel zu hinterlegen:

Date\$(AddDays(OPo.BuchDat,OPo.NettoTg),'%02d.%02m.%4y')

### **Wie kann eine OP-Liste für einen Vertreter erstellt werden?**

Es soll der Vertreter aus dem Vorgang berücksichtigt werden.

Da hier nur die Variable OPo.Ans.Adr.VtrNr zur Verfügung steht, welche auf den in der Adresse hinterlegten Vertreter zugreift, muss folgende Funkton als Filterbedingung eingefügt werden:

External\$('DBInfo("VorgangArchiv"|OPo.BelegNr|"VtrNr")')='1'

Diese Funktion gibt in der OP-Liste alle Offenen Posten aus, die im Vorgang den Vertreter mit der Vertreternummer 1 hinterlegt haben.

#### **Wie kann in den Mahnungen zum Buchdatum die Anzahl der Tage aus einer Mahnstufe hinzugezählt werden?**

Date\$(AddDays(Adr.OPo.BuchDat,Val(External\$('DBInfo("Mahnstufen"|2|"MaTge")'))),"%02d.%02m.%y")

#### **Wie kann man in den Mahnungen den zu zahlenden Betrag ausweisen?**

Dazu ist im Layout der Mahnung - in der Fußzeile der Tabelle - folgende Formel zu hinterlegen:

'Zu zahlen (' + AktMand.LW1 + ') : '+External\$('Betrag(Adr.OPo.GesOPBetBtSollLW1+ @Summe01 + @Summe02)')+

' Guthaben (' + AktMand.LW1 + ') : '+External\$('Betrag(Adr.OPo.GesOPBetBtHabenLW1)') +'¶ Zu zahlender Betrag ( '+AktMand.LW1 + ') : '+ (External\$('Betrag((Adr.OPo.GesOPBetBtSollLW1+ @Summe01 + @Summe02)-Adr.OPo.GesOPBetBtHabenLW1)'))

Als Ausgabe erhält man:

Zu zahlen €: 1000,00 Guthaben €: 500,00 zu zahlender Betrag €: 500,00

Beachten Sie: Diese Formel kann im Layout "Mahnungen einzeln" nicht verwendet werden!

## **Wie kann der Zinssatz in % bzw. die Mahngebühren in den Mahnungen ausgegeben werden (hinterlegt unter Schaltfläche: PARAMETER - OFFENE POSTEN - MAHNSTUFEN)?**

Zinssatz in %: External\$('DBInfo("Mahnstufen"|Adr.OPo.MahnSt|"ZiSz")')

Mahngebühr: External\$('DBInfo("Mahnstufen"|Adr.OPo.MahnSt|"MaGeb")')

#### **Wie können die Verzugstage im Mahnlayout ausgegeben werden?**

Um die Verzugstage (Mahndatum - (Buchungsdatum + Nettotage)) im Druck der Mahnung ausgeben zu können, muss folgende Formel hinterlegt werden:

Cond(Str\$(DateToJulian(MahnDatum)-DateToJulian(Adr.OPo.BuchDat),0,0)>"0",Str\$(DateToJulian(MahnDatum)-DateToJulian(Adr.OPo.BuchDat) -Adr. OPo.NettoTg,0,0),"")